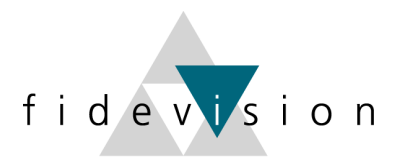

# fidev<mark>v</mark>sion

# **LEITFADEN**

# **(Gesetzliche) Änderungen im LOHN per 1. Januar 2021**

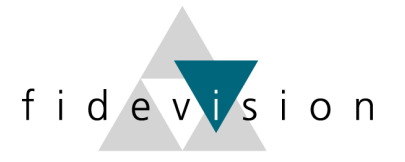

# **Lohndatenänderungen per 01.01.2021**

Mit der Volksabstimmung vom 27.09.2020 wurde die Einführung vom Vaterschaftsurlaub angenommen. Die Entschädigung erfolgt über die EO. Aus diesem Grund steigt der AHV-Abzug um 0.05%.

Die BVG-Eintrittsschwelle wird auf Grund der Erhöhung der AHV-Rente auch angepasst.

Programm 443: Nationale Daten

Wichtig: Überall zuerst die Zeitachse 2021 eröffnen und anschliessend die Mutationen für das Jahr 2021 vornehmen resp. die entsprechenden Daten kontrollieren.

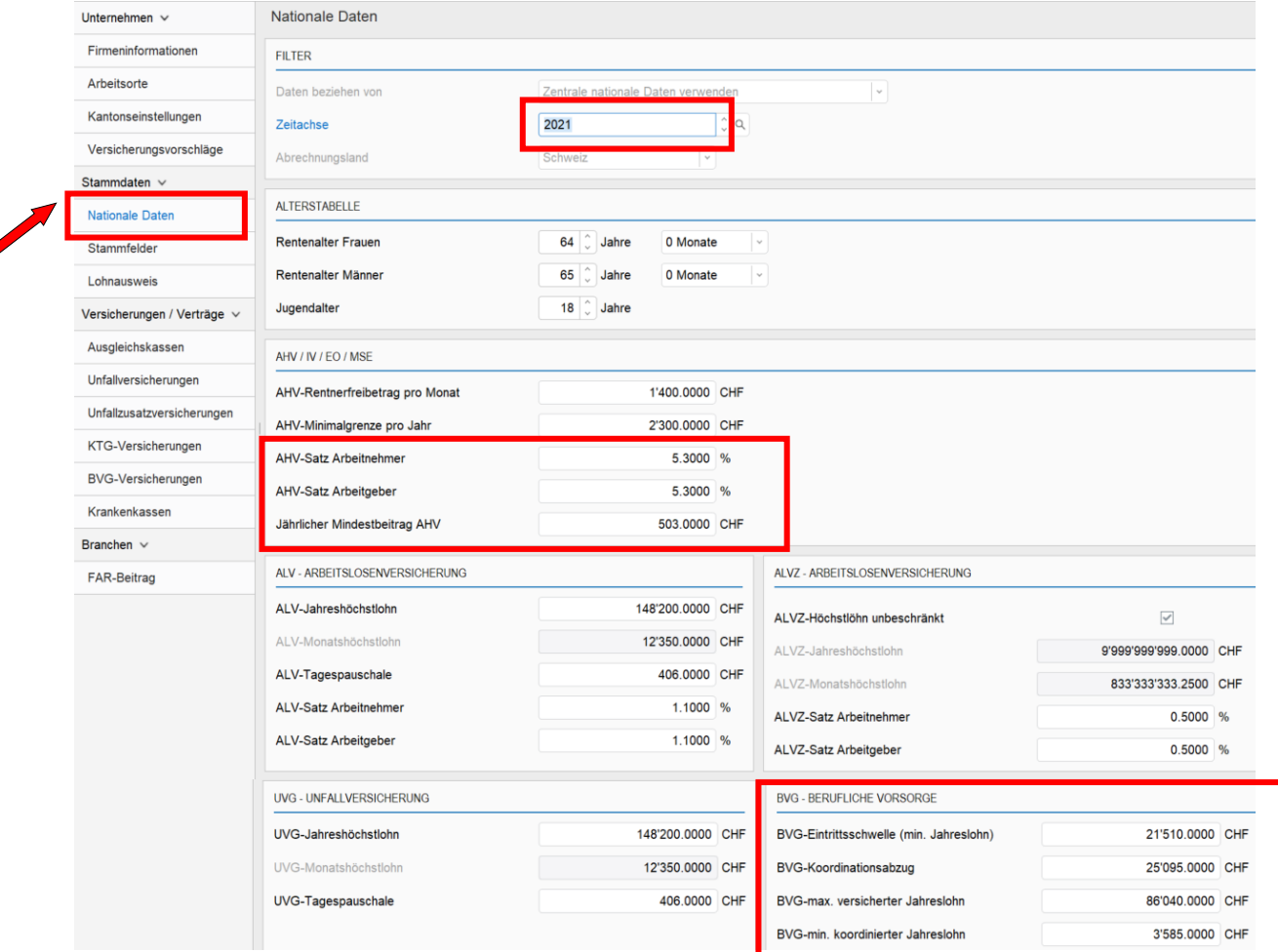

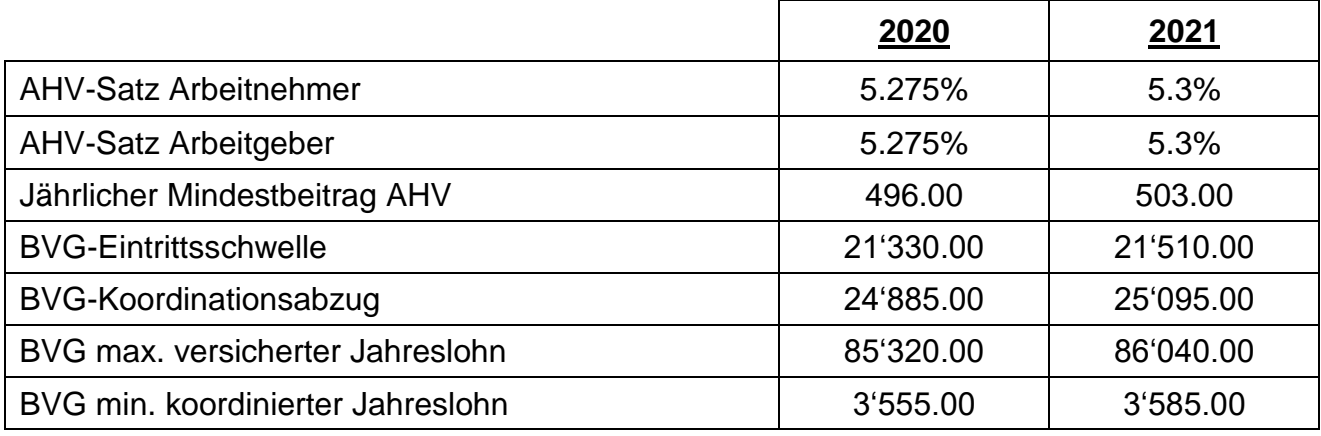

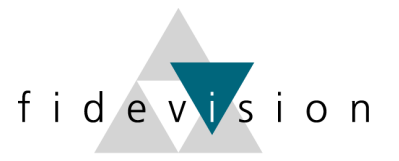

### **%-Sätze und Grenzwerte der Sozialversicherungen**

Die Sätze der anderen Sozialversicherungen werden normalerweise (je nach Lohnartendefinition) im Programm L443 hinterlegt.

#### Programm 443: Firmenkonfiguration

#### AHV: Verwaltungskosten / FAK

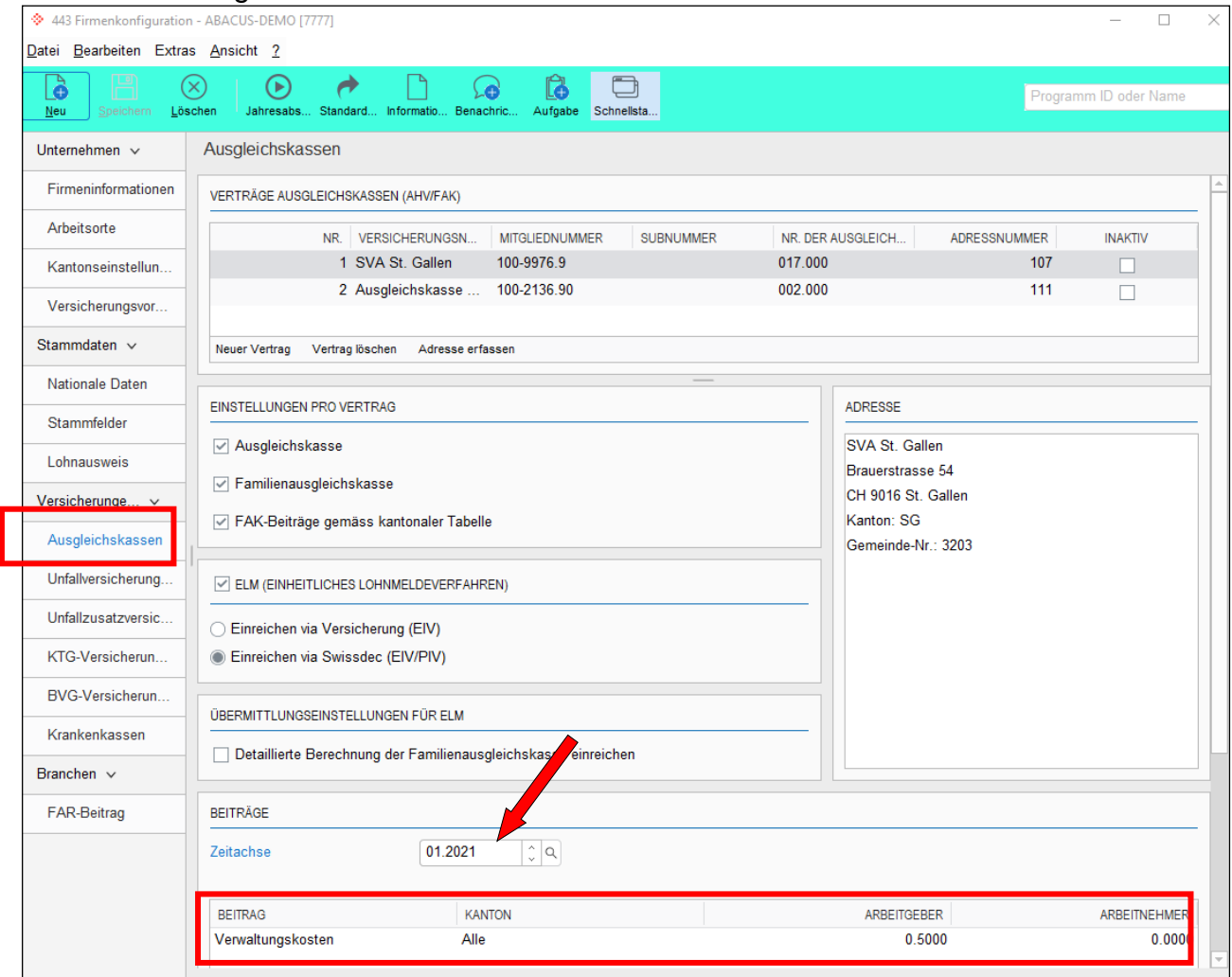

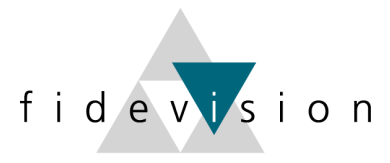

# Unfallversicherung: BU- und NBU-Sätze:

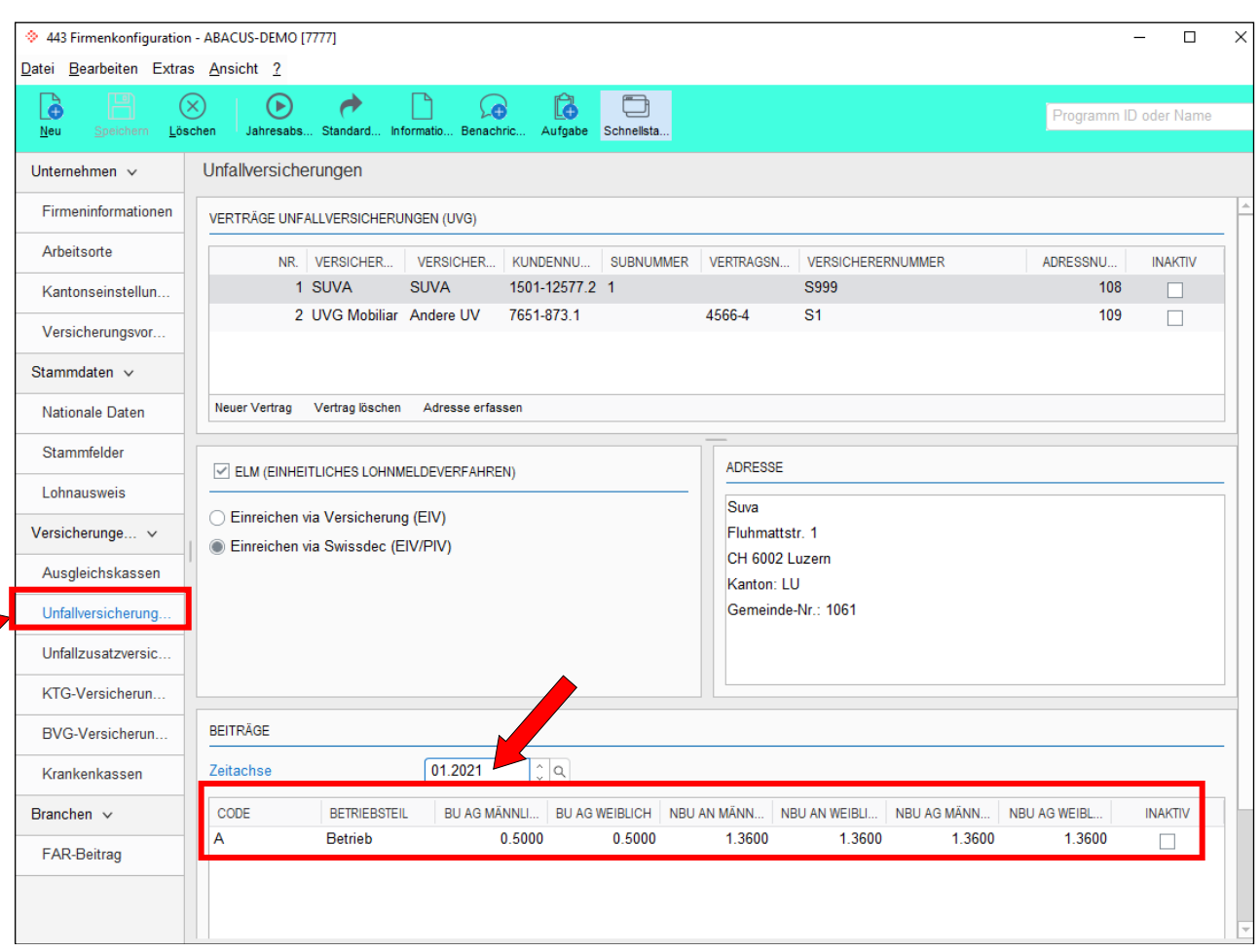

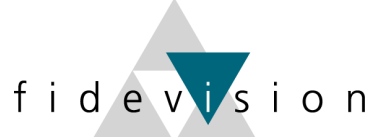

#### Unfall-Zusatzversicherung: Höchstgrenze (Zahlen entsprechen einem Beispiel)

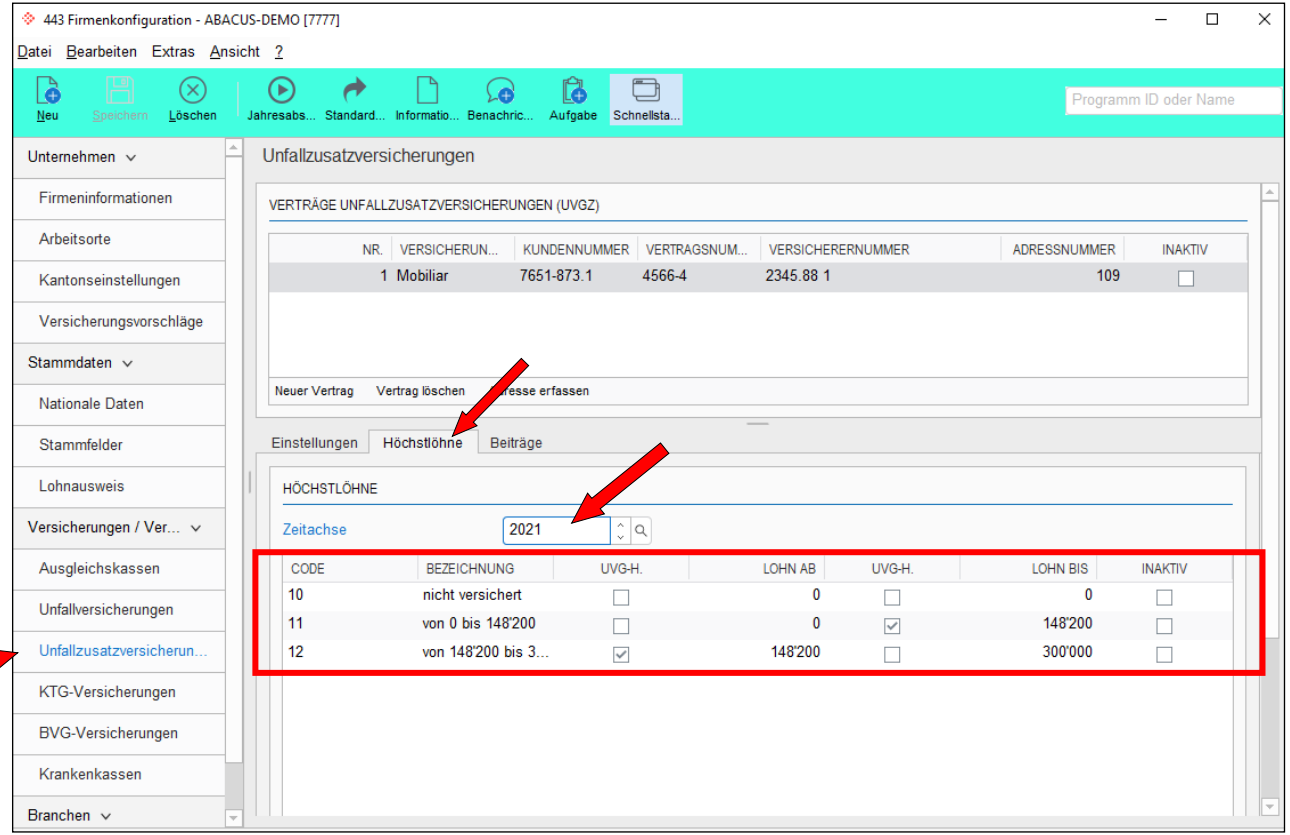

#### Unfall-Zusatzversicherung: Beitragssätze (Zahlen entsprechen einem Beispiel)

**Contract Contract Contract Contract Contract Contract Contract Contract Contract Contract Contract Contract C** 

 $\overline{\phantom{a}}$ 

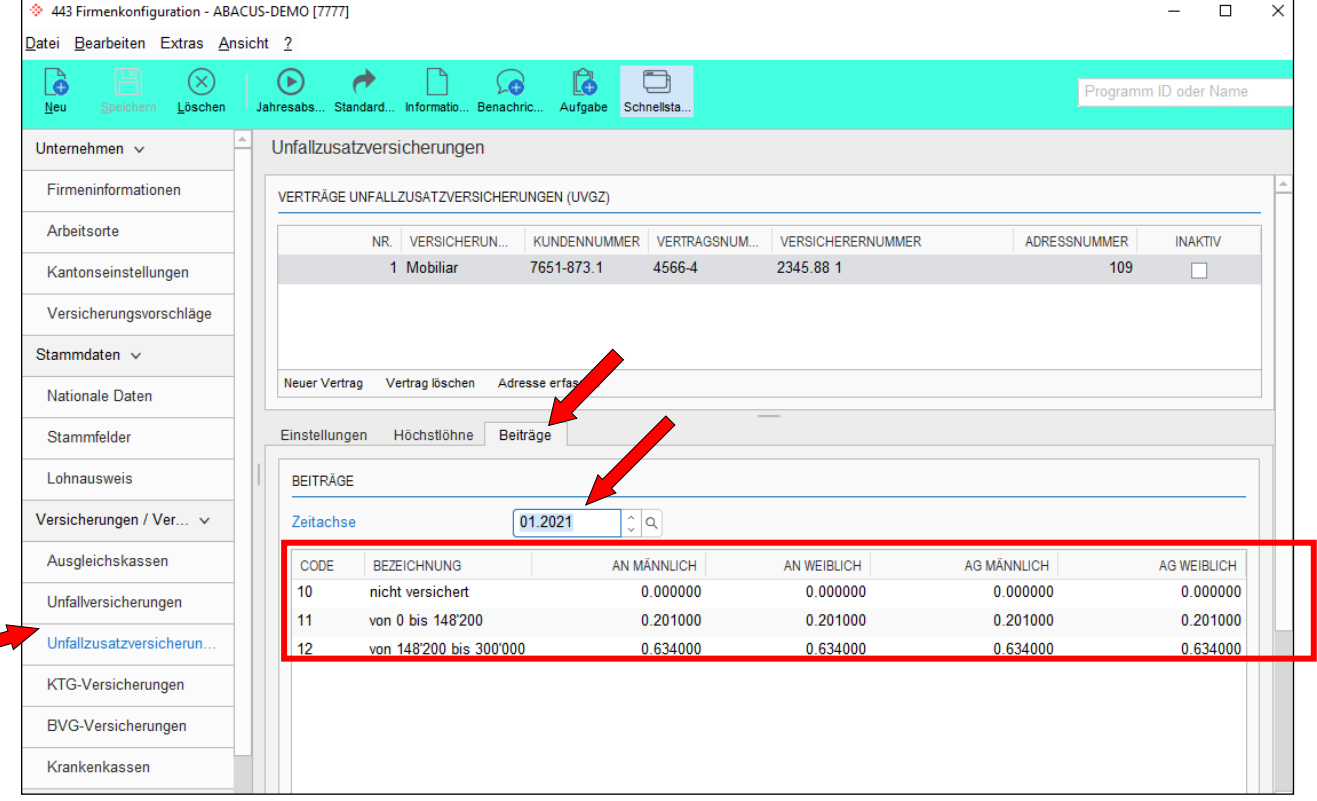

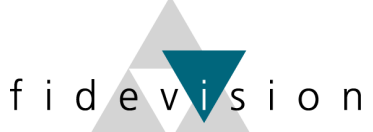

#### Kranken-Taggeldversicherung: Höchstlöhne (Zahlen entsprechen einem Beispiel)

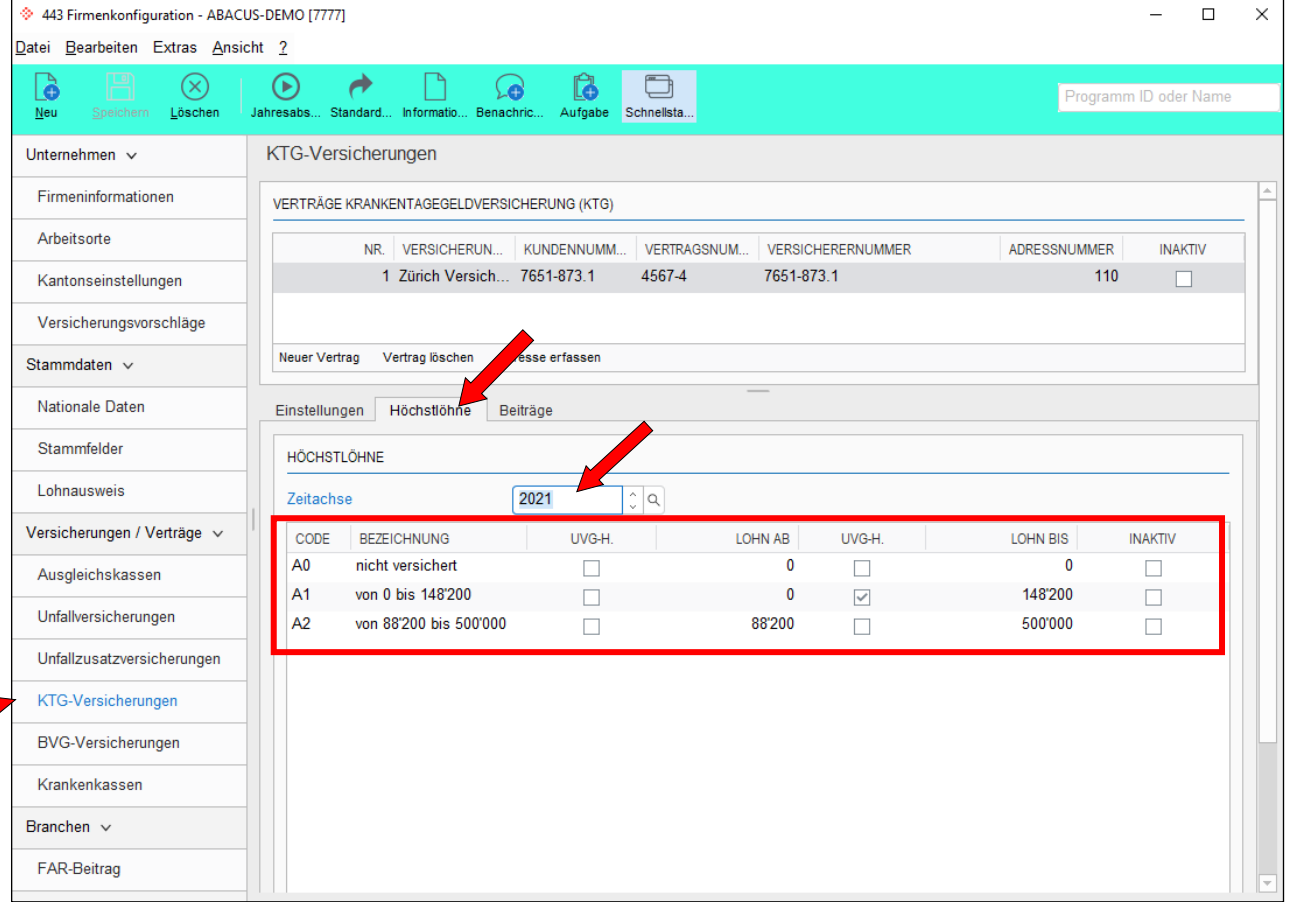

#### Kranken-Taggeldversicherung: Beitragssätze (Zahlen entsprechen einem Beispiel)

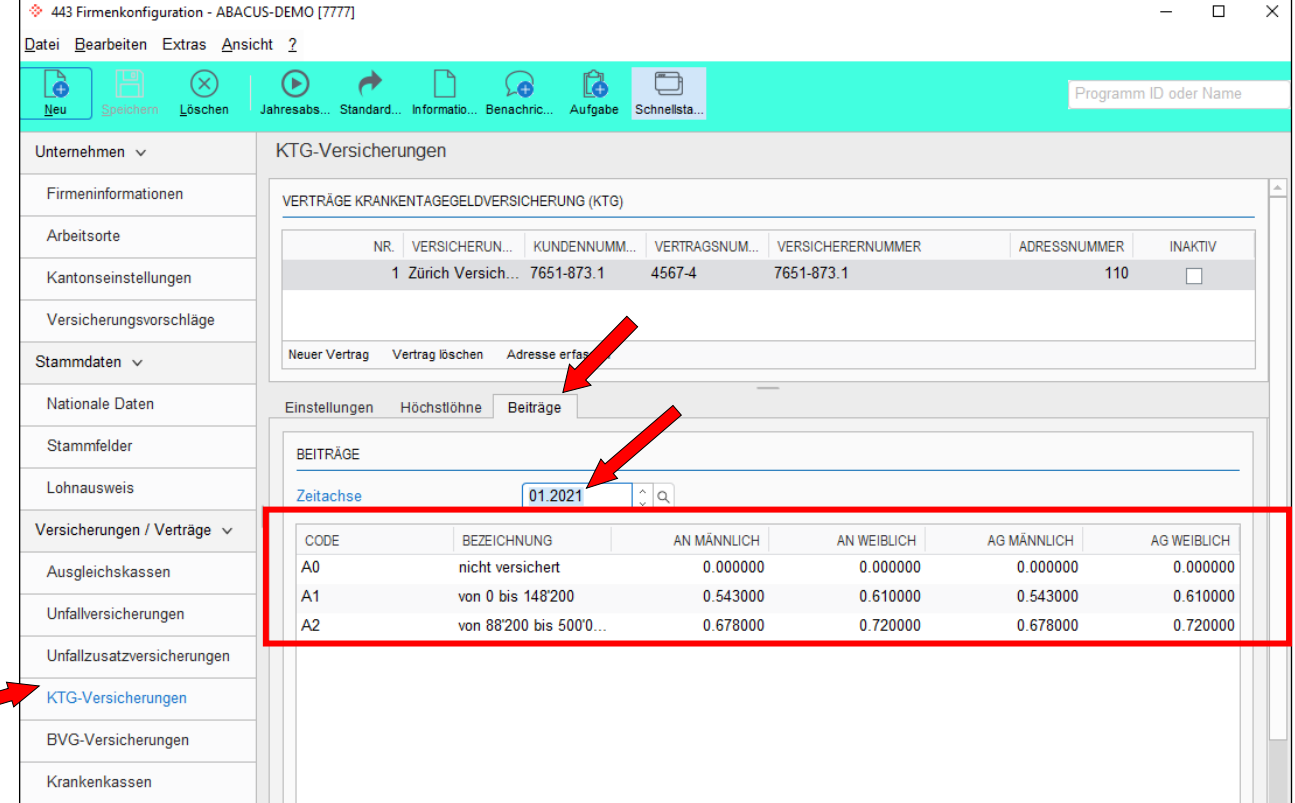

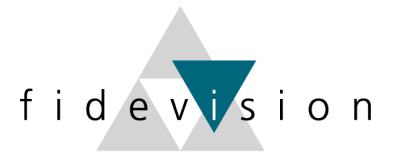

# **Kinderzulagen 2021**

 $\blacksquare$ 

Die Kinderzulagen sollten auf "Detailberechnung" umgestellt sein. Dies kann an untenstehenden Orten kontrolliert werden.

#### **Firmenkonfiguration; Versicherungen:** Prog. 621, Firmenkonfiguration

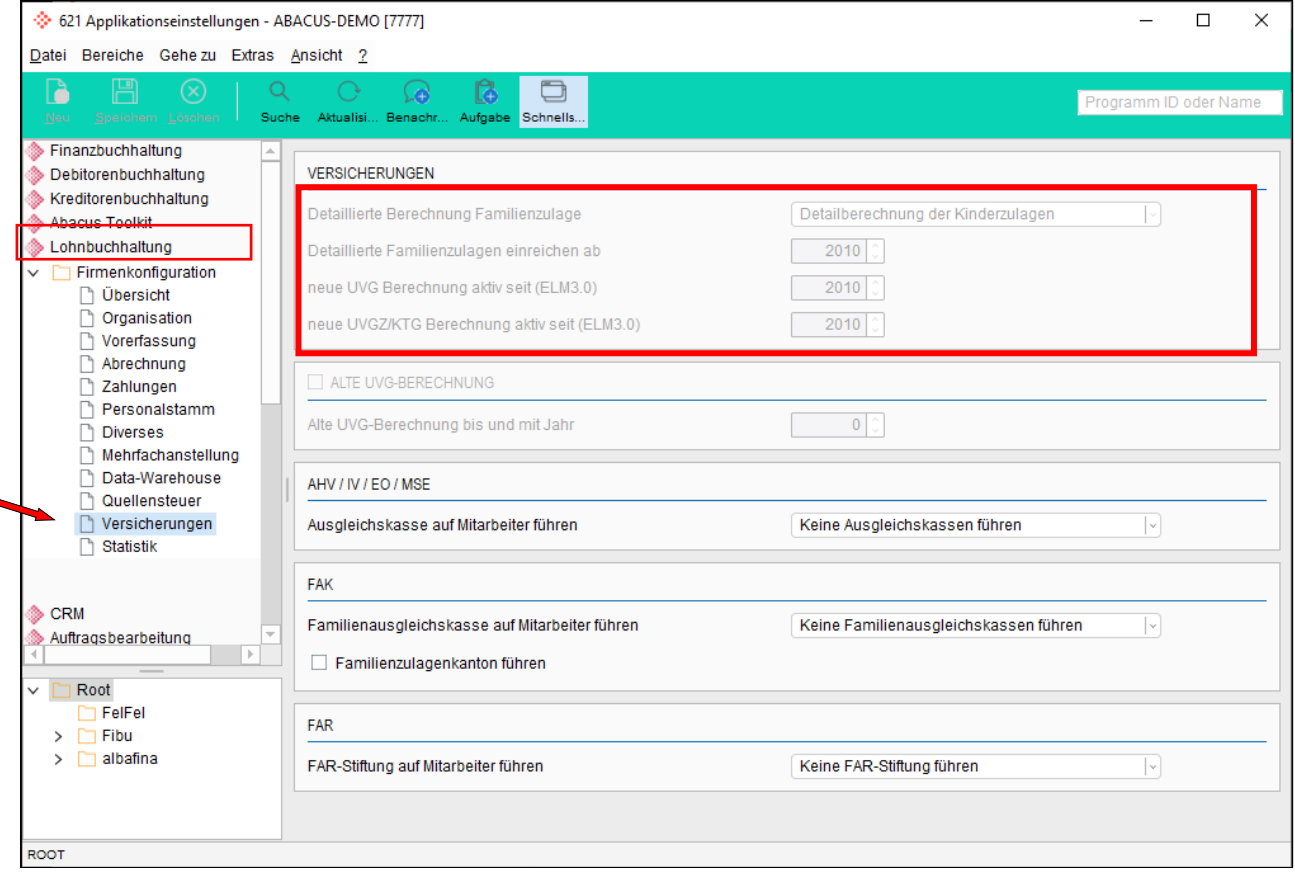

#### Lohnart kontrollieren: Prog. 411 - LA "Kinderzulagen"

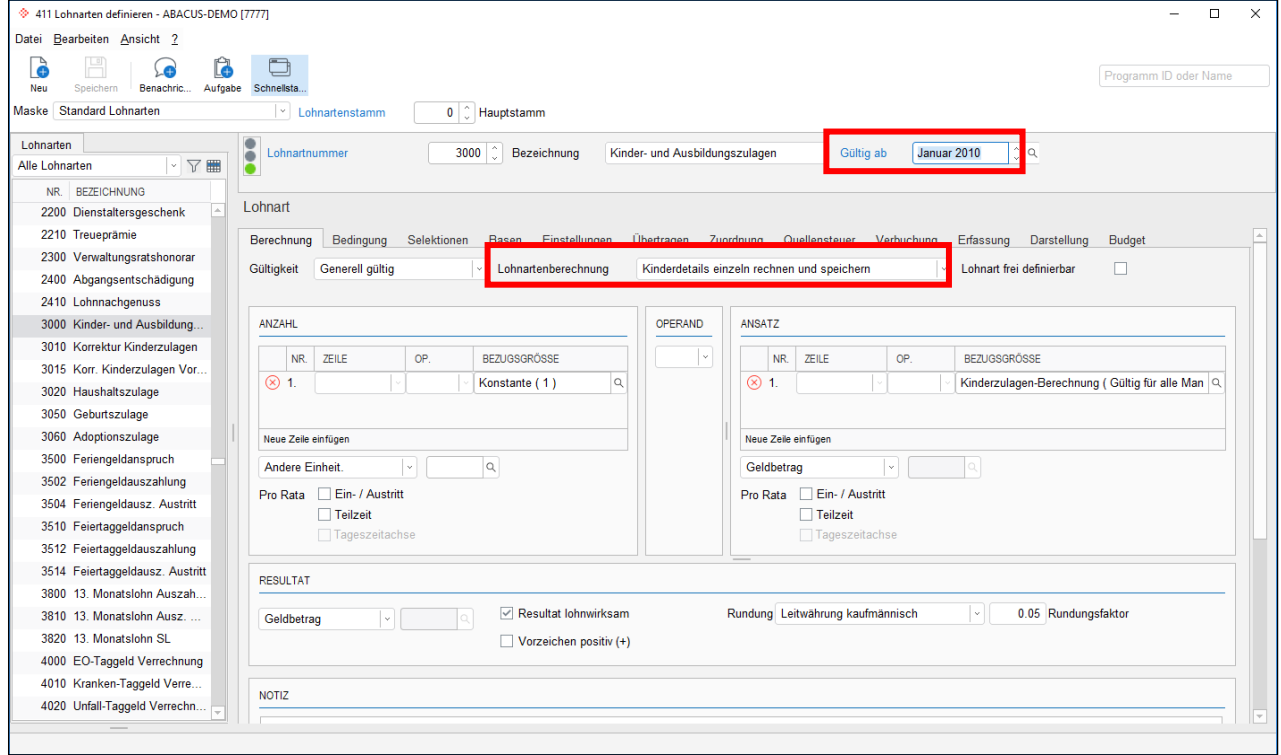

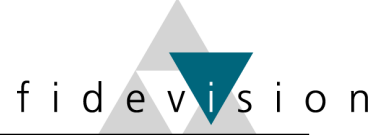

#### **Neue Tabellen einlesen:** Prog. 422 (Nr. 20 – 22)

Ċ

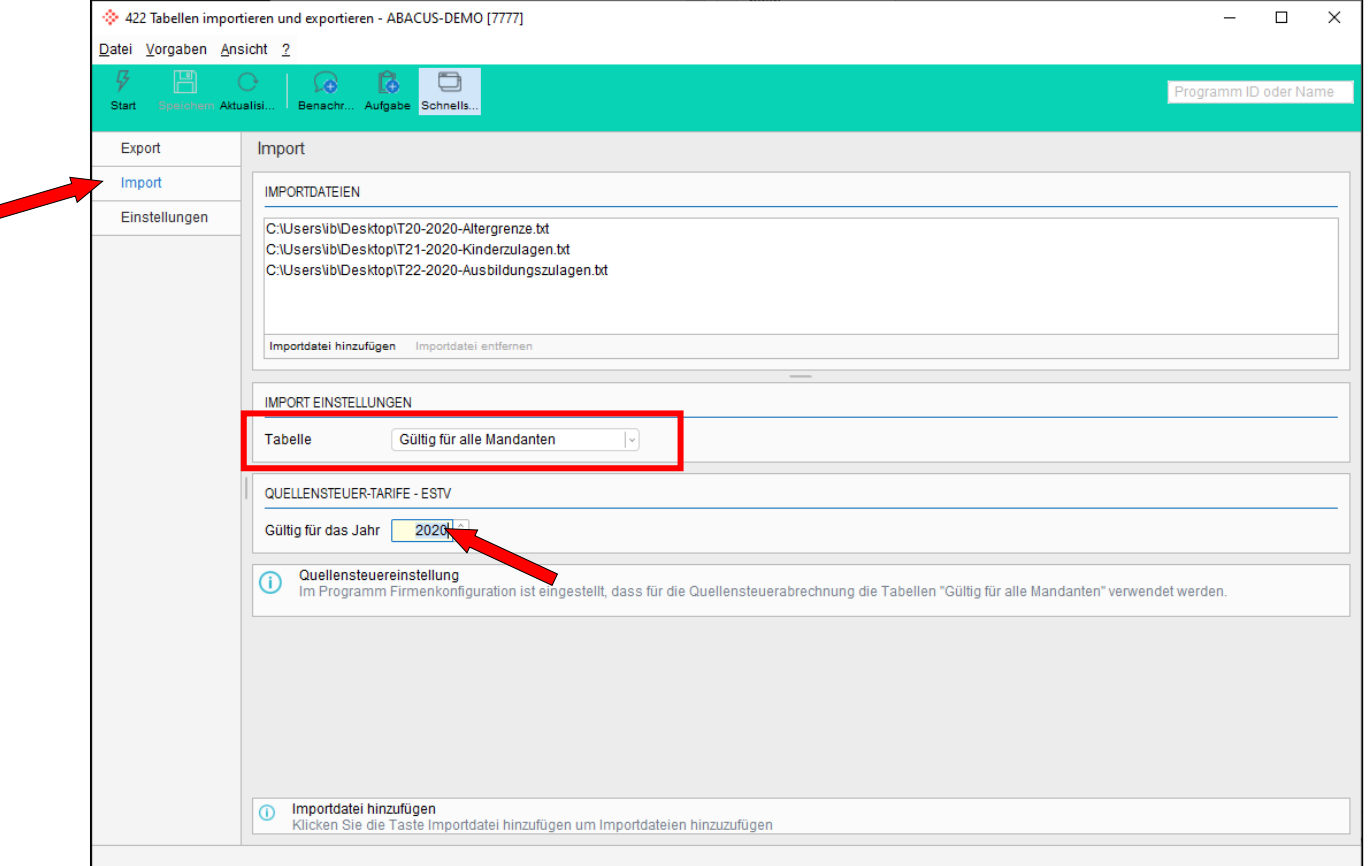

Im Standard müssen die Tabellen mit der Einstellung "Gültig für alle Mandanten" eingelesen werden. (Kann bei der Definition der Lohnart überprüft werden.)

Die heruntergeladenen und entpackten Tabellen (Nr. 20 – 22) werden via "Importdatei hinzufügen" bereitgestellt und mit "Start" importiert.

Die Abacus Research AG stellt die neusten Tabellen jeweils auf ihrer Homepage zur Verfügung:

*<http://www.abacus.ch/de/downloads-page/weitere-applikationsdokumente/lohnbuchhaltung/>*

Die Kinderzulagen 2021 finden Sie (zu gegebener Zeit) ebenfalls auf unserer Homepage: *[http://www.fidevision.ch](http://www.fidevision.ch/)*

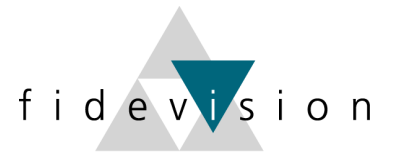

#### **Quellensteuertarife 2021**

Das Bundesgesetz über die Revision der Quellensteuer tritt am 01.01.2021 in Kraft. Dies hat Auswirkungen auf die Einstellungen und Handhabung in Abacus.

In der separaten Anleitung werden die Änderungen und Anpassungen genau beschrieben.

#### **Neue Tarife einlesen**

Die Quellensteuertarife für das Jahr 2021 finden Sie auf der ABACUS-Homepage unter *<http://www.abacus.ch/de/downloads-page/weitere-applikationsdokumente/lohnbuchhaltung/>* oder auf der Website der jeweiligen Kantone/Gemeinden.

Programm 422: Tabellen einlesen

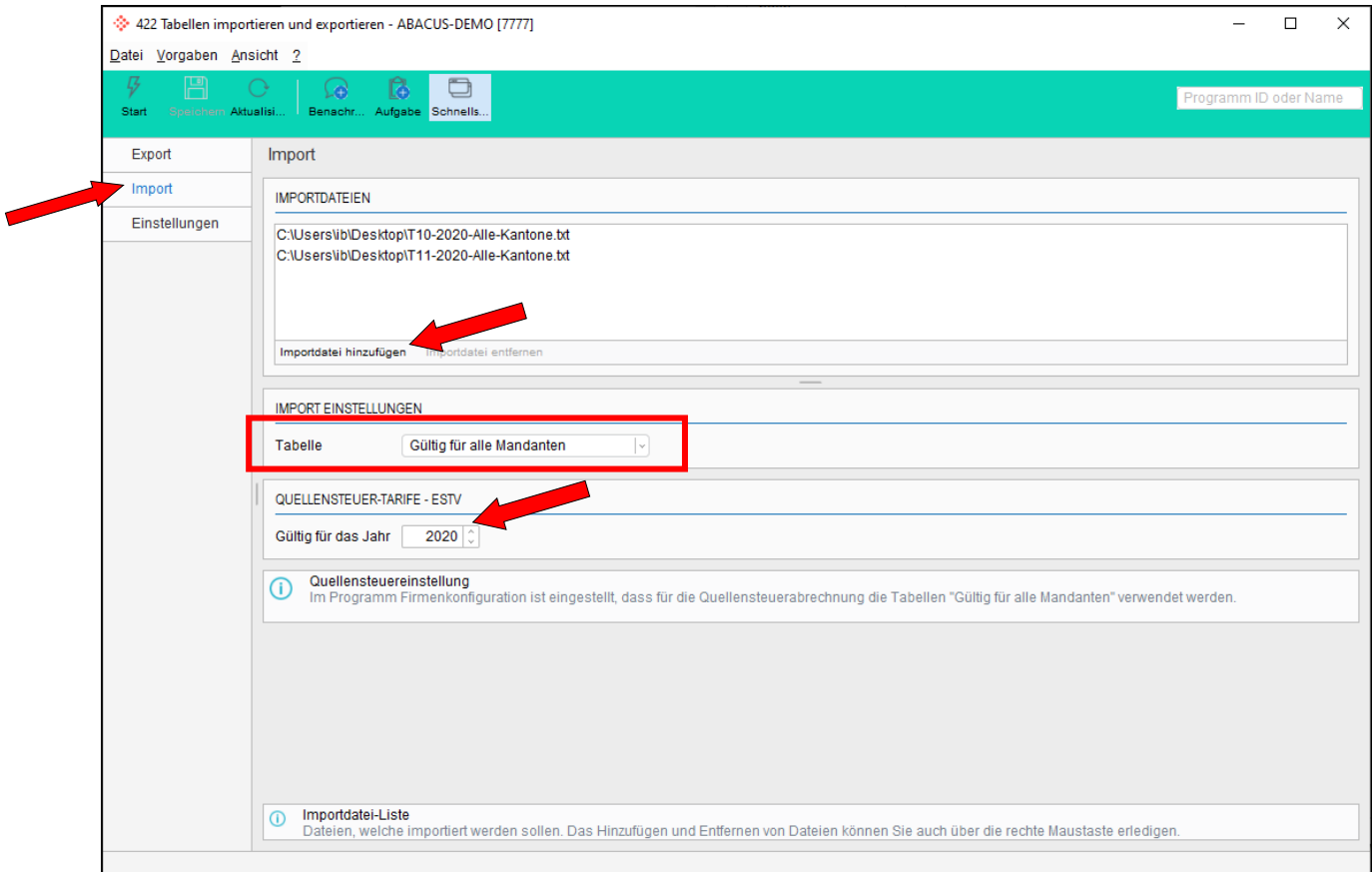

Die herunter geladenen und entpackten Tabellen werden via "Importdatei hinzufügen" bereitgestellt und mit "Start" importiert.

*Wir empfehlen Ihnen, den beiliegenden Leitfaden gut zu studieren und bei Fragen Ihren Projektleiter zu kontaktieren.*